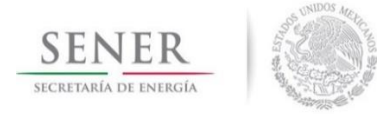

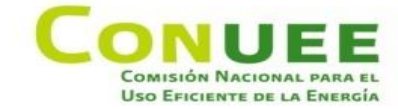

## **Guía para instalación y uso del buscador de videos de la Conuee**

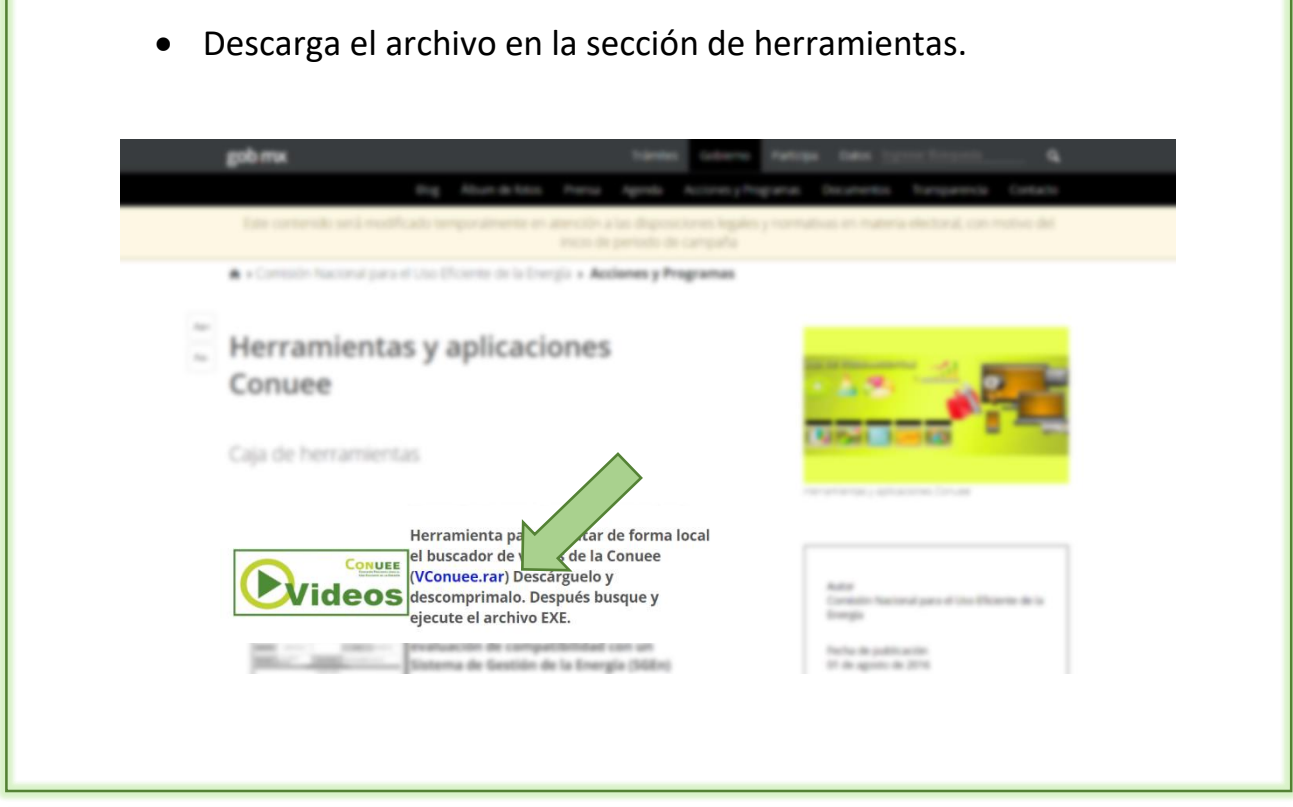

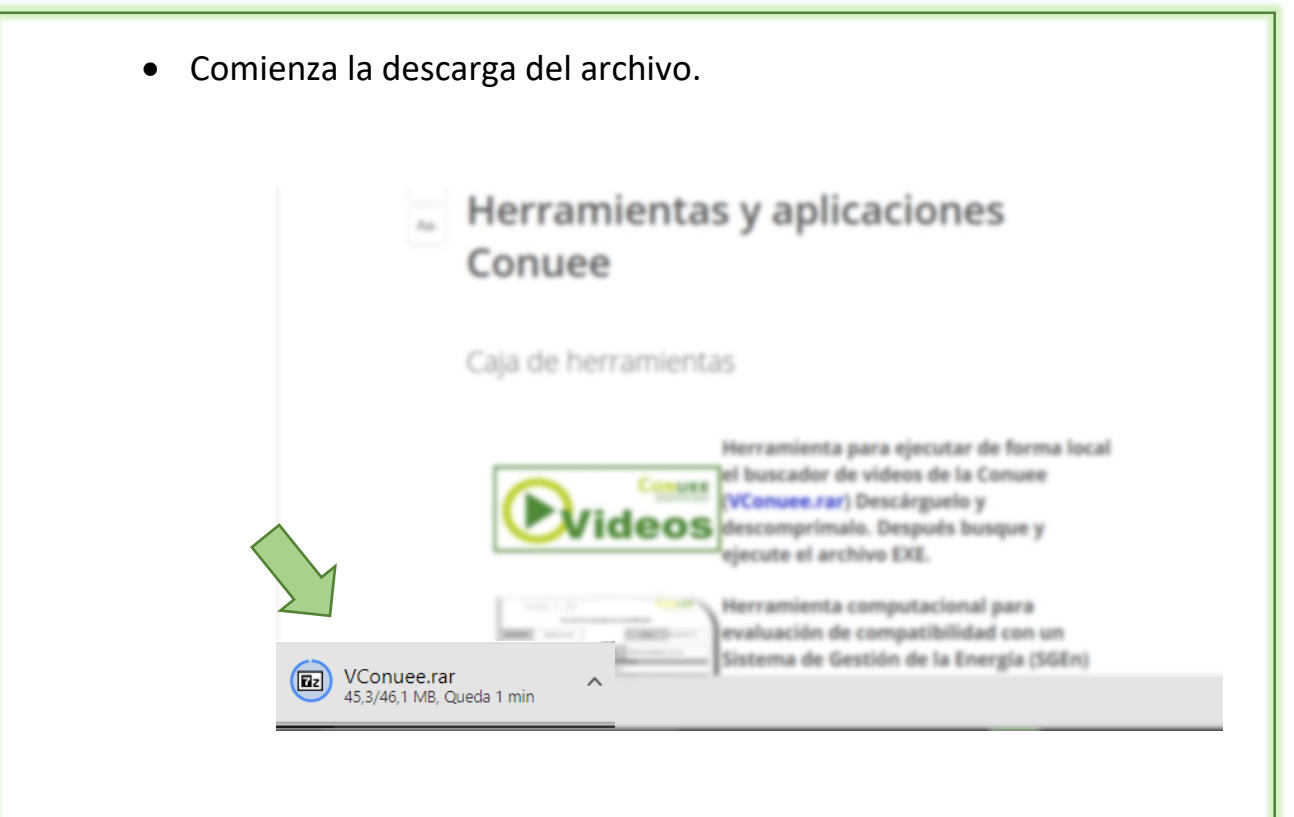

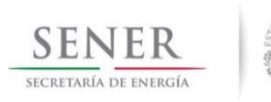

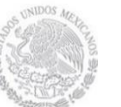

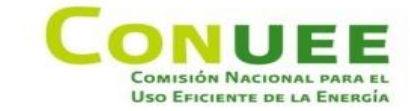

 Abre el explorador de archivos y en "Descargas" localiza la carpeta VConuee; da doble click para descomprimir el archivo.

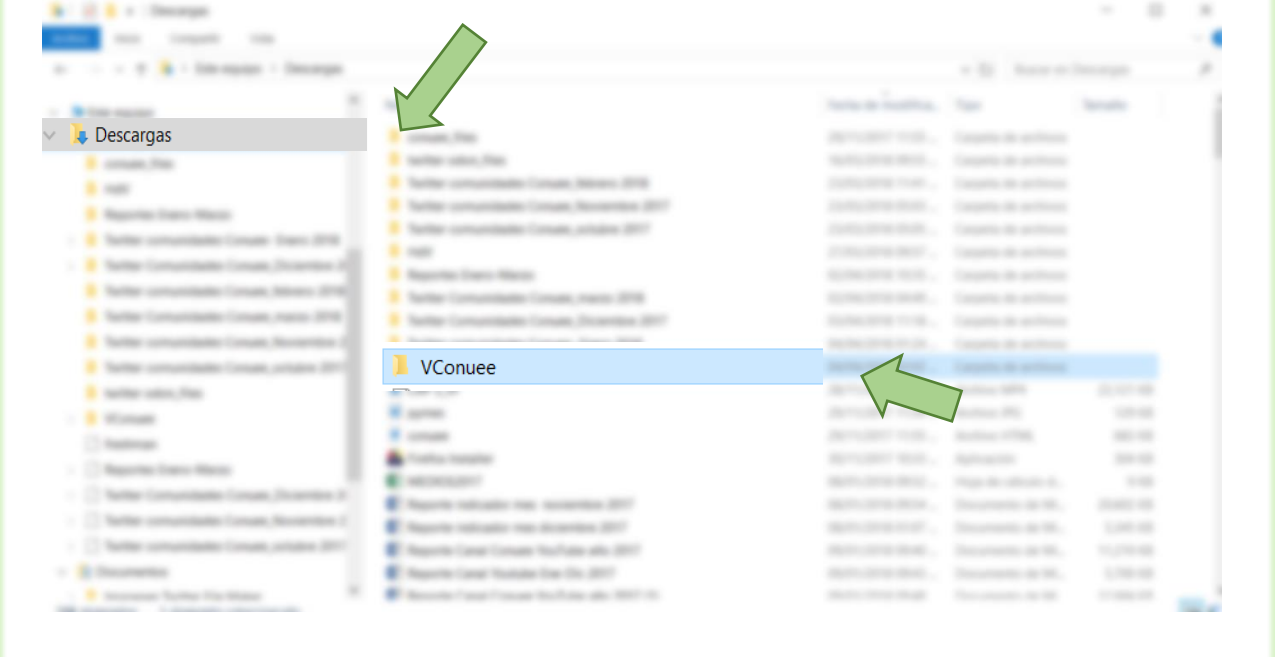

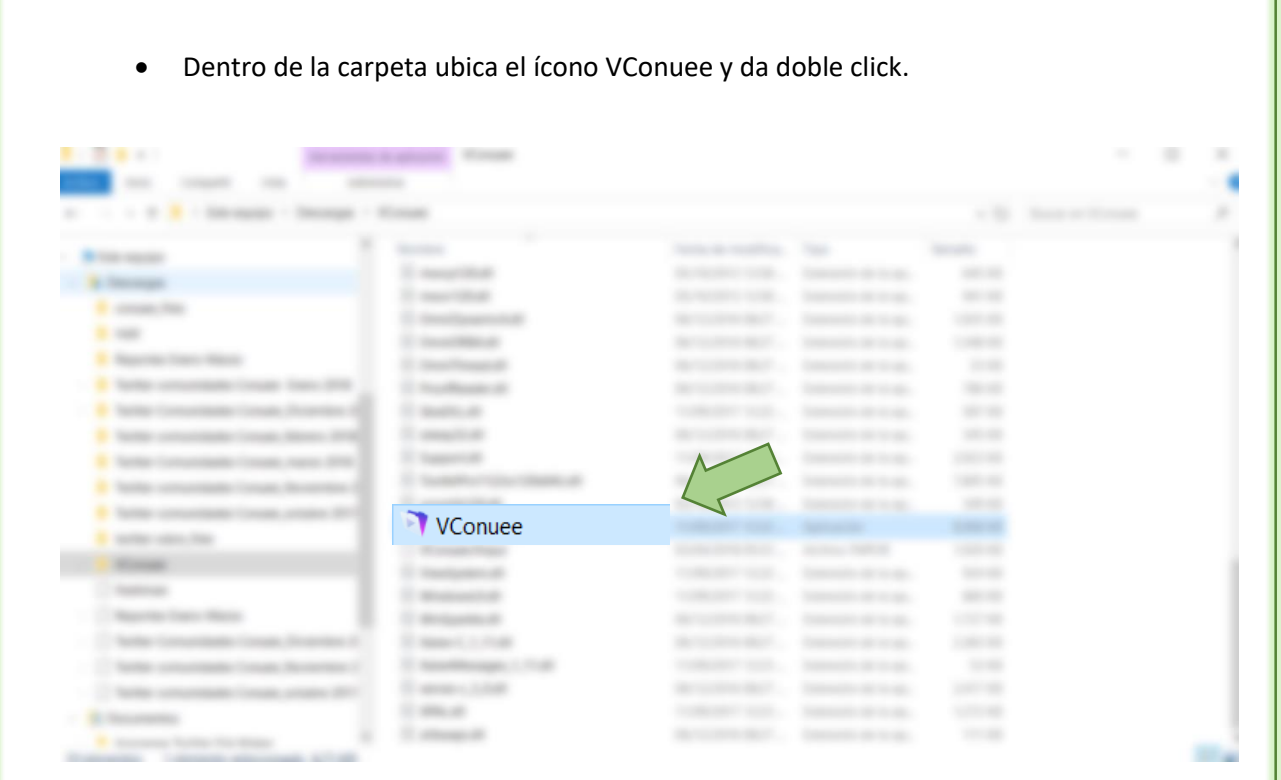

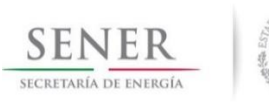

П

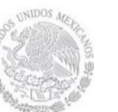

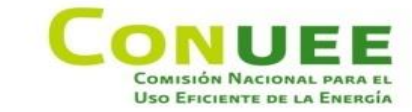

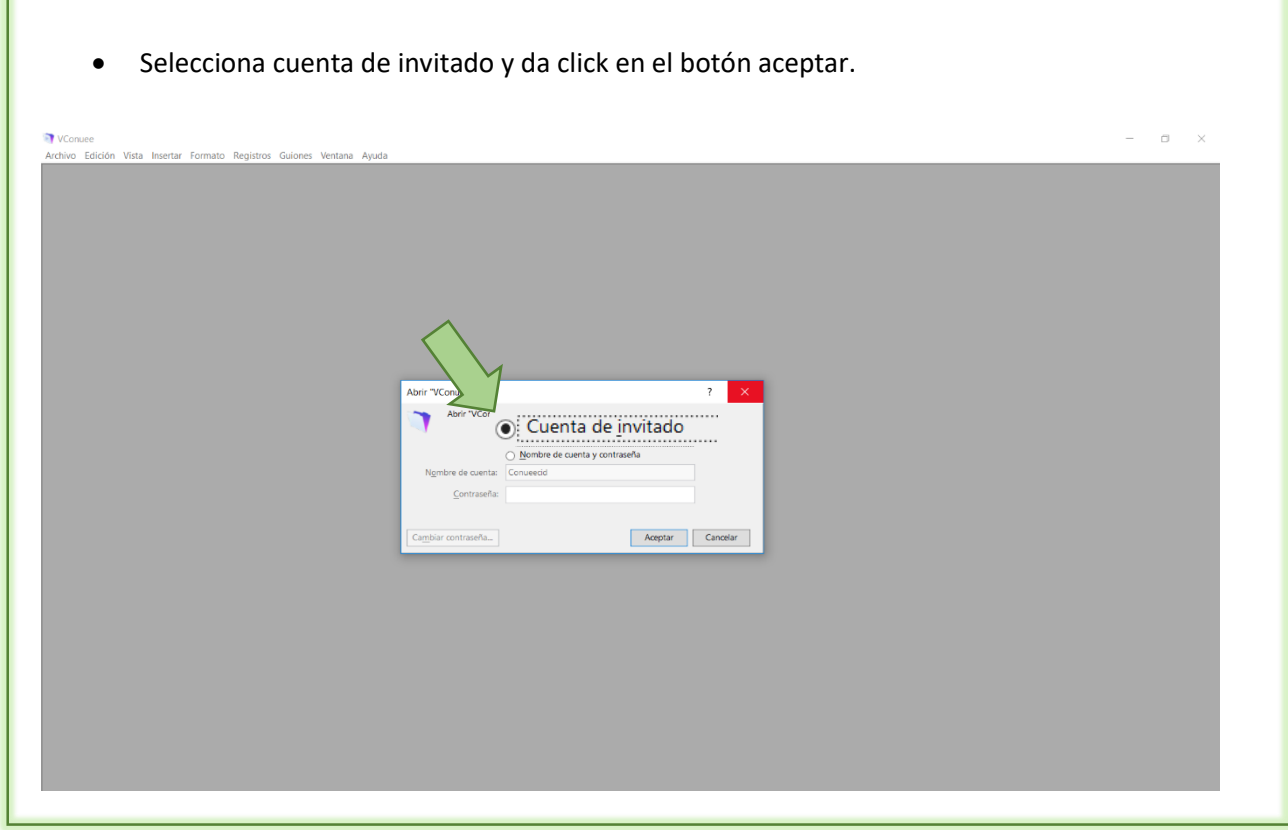

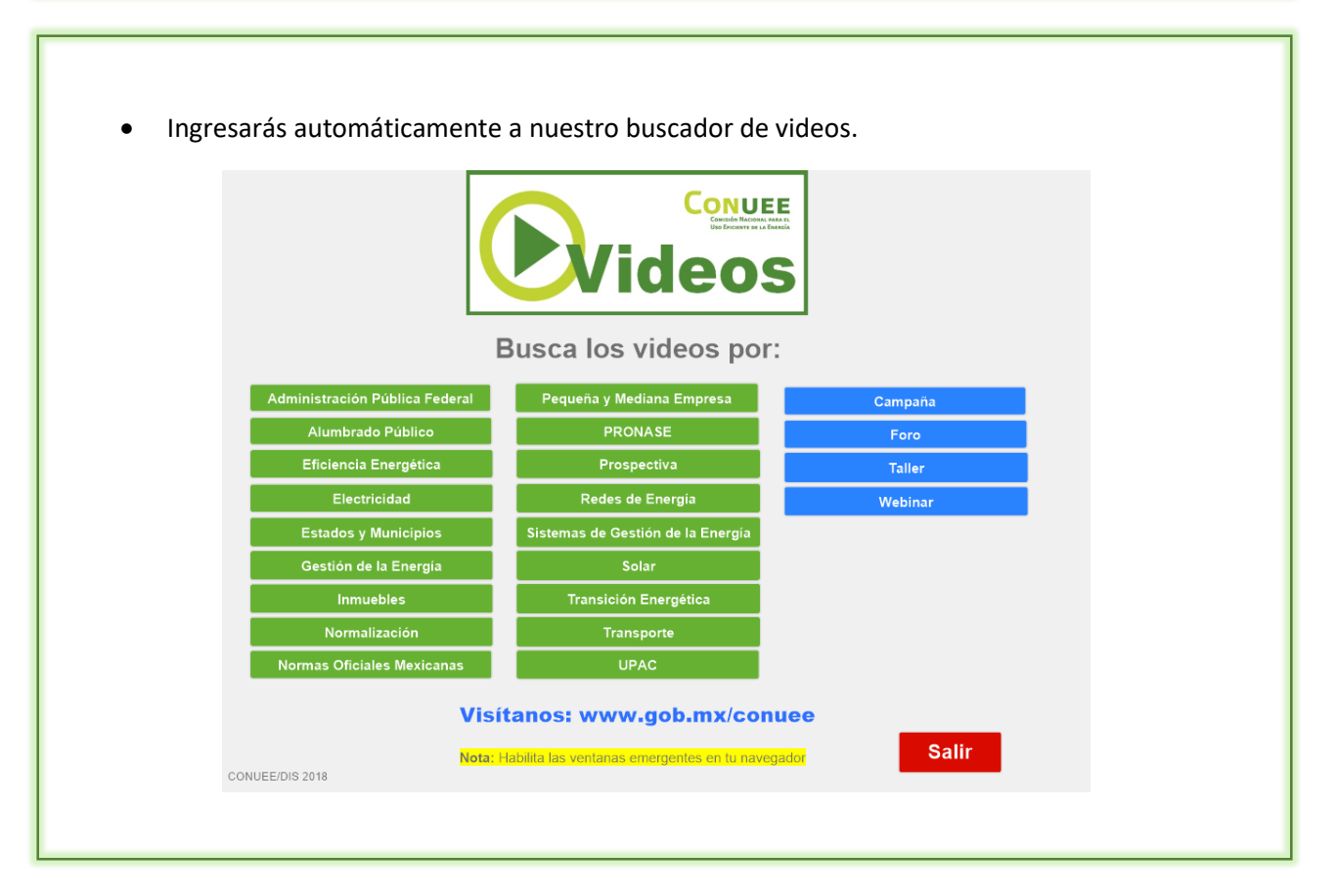

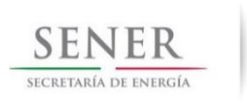

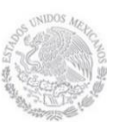

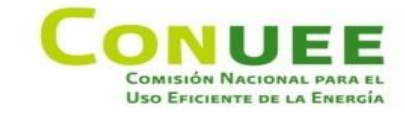

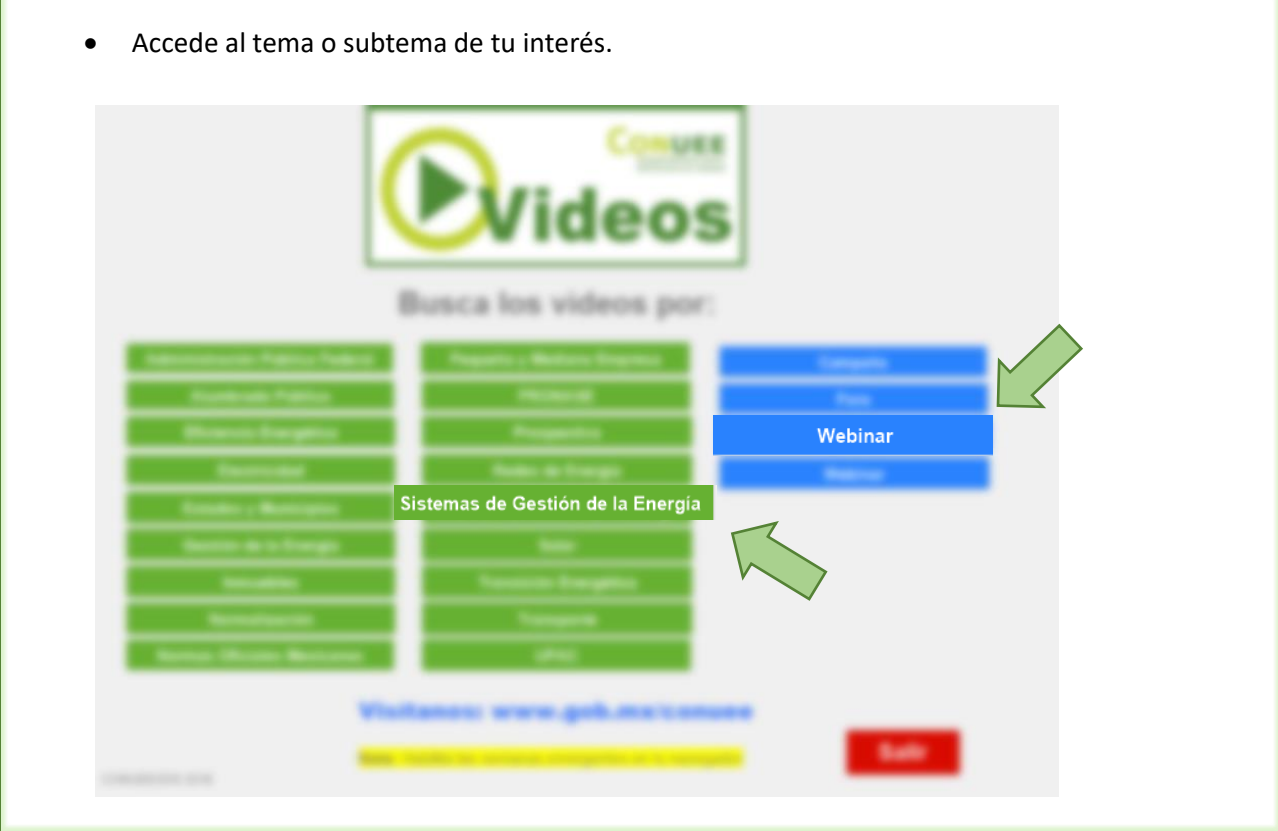

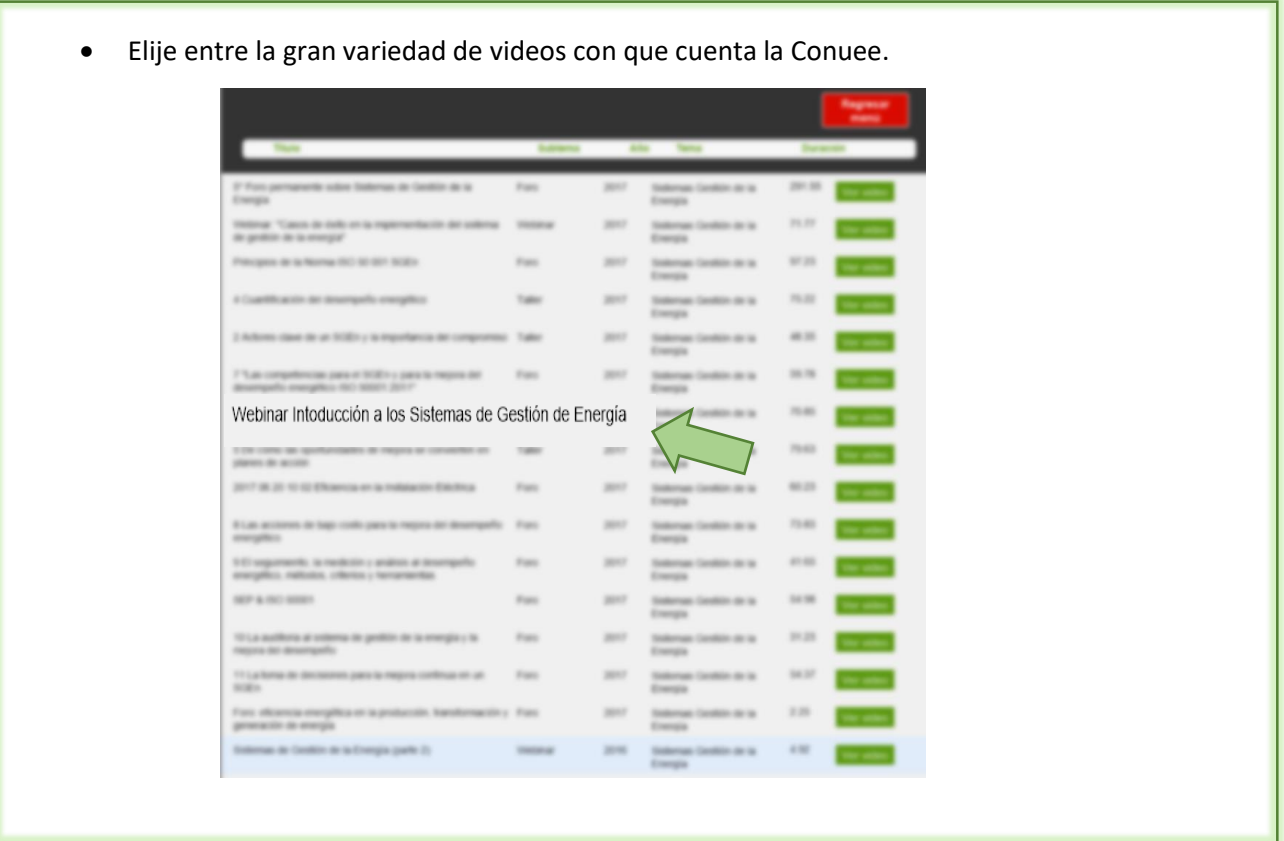